**DE**

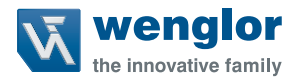

# **U2GTxxx**

**Ultraschall-Distanzsensor**

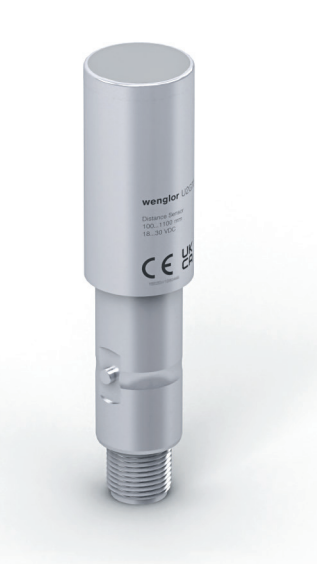

# **Betriebsanleitung**

Original der Betriebsanleitung Technische Änderungen vorbehalten Nur als PDF erhältlich Version 1.2.0 Stand: 22.04.2024 www.wenglor.com

# **Inhaltsverzeichnis**

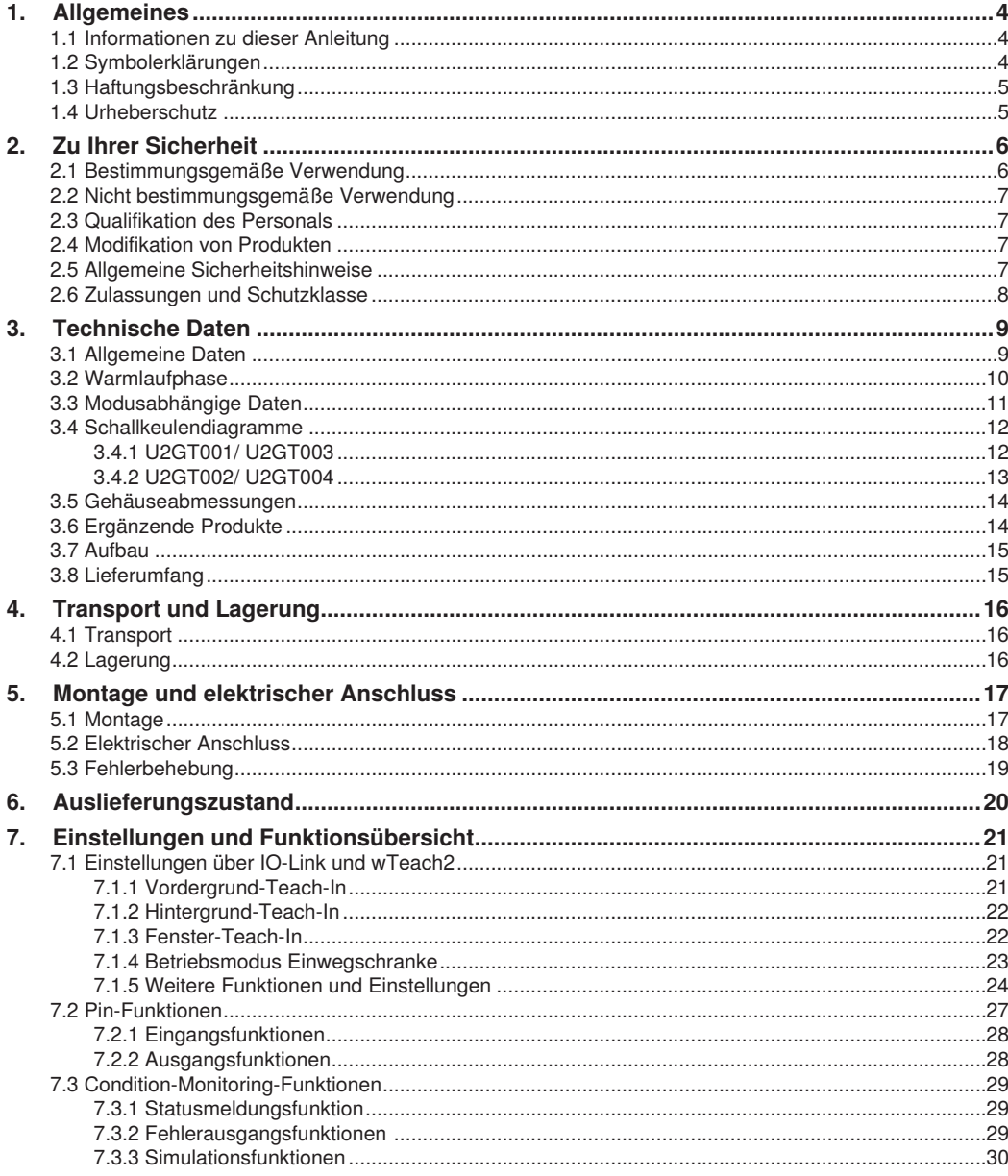

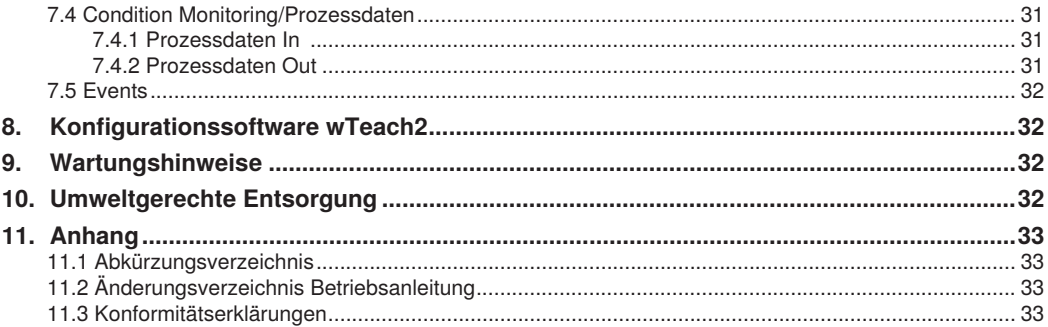

# <span id="page-3-0"></span>**1. Allgemeines**

# **1.1 Informationen zu dieser Anleitung**

- Diese Anleitung gilt für die Produkte U2GTxxx.
- Sie ermöglicht den sicheren und effizienten Umgang mit dem Produkt.
- Diese Anleitung ist Teil des Produkts und muss während der gesamten Lebensdauer aufbewahrt werden.
- Außerdem müssen die örtlichen Unfallverhütungsvorschriften und die nationalen Arbeitsschutzbestimmungen beachtet werden.
- Das Produkt unterliegt der technischen Weiterentwicklung, so dass Hinweise und Informationen in dieser Betriebsanleitung ebenfalls der Änderungen unterliegen können.

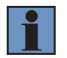

#### **HINWEIS!**

Die Betriebsanleitung muss vor Gebrauch sorgfältig gelesen und für späteres Nachschlagen aufbewahrt werden.

### **1.2 Symbolerklärungen**

- Sicherheits- und Warnhinweise werden durch Symbole und Signalworte hervorgehoben.
- Nur bei Einhaltung dieser Sicherheits- und Warnhinweise ist eine sichere Nutzung des Produkts möglich.

Die Sicherheits- und Warnhinweise sind nach folgendem Prinzip aufgebaut:

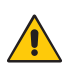

#### **SIGNALWORT! Art und Quelle der Gefahr!**

Mögliche Folgen bei Missachtung der Gefahr.

• Maßnahme zur Abwendung der Gefahr.

Im Folgenden werden die Bedeutung der Signalworte sowie deren Ausmaß der Gefährdung dargestellt:

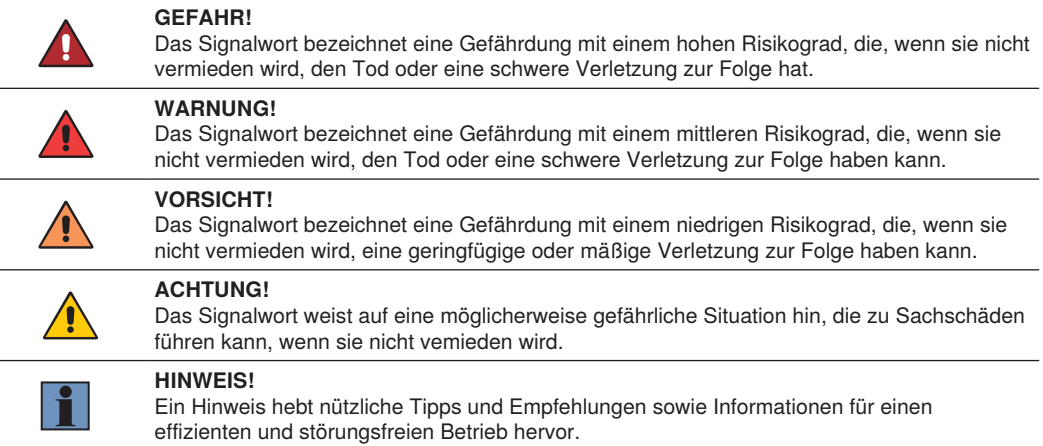

### <span id="page-4-0"></span>**1.3 Haftungsbeschränkung**

- Das Produkt wurde unter Berücksichtigung des Stands der Technik sowie der geltenden Normen und Richtlinien entwickelt. Technische Änderungen sind vorbehalten.
- Eine Haftung seitens der wenglor sensoric elektronische Geräte GmbH (nachfolgend "wenglor") ist ausgeschlossen bei
	- Nichtbeachtung der Anleitung,
	- nicht bestimmungsgemäßer Verwendung des Produkts,
	- Einsatz von nicht ausgebildetem Personal,
	- Verwendung nicht zugelassener Ersatzteile,
	- nicht genehmigter Modifikation von Produkten.
- Diese Betriebsanleitung enthält keine Zusicherungen von wenglor im Hinblick auf beschriebene Vorgänge oder bestimmte Produkteigenschaften.
- wenglor übernimmt keine Haftung hinsichtlich der in dieser Betriebsanleitung enthaltenen Druckfehler oder anderer Ungenauigkeiten, es sei denn, dass wenglor die Fehler nachweislich zum Zeitpunkt der Erstellung der Betriebsanleitung bekannt waren.

### **1.4 Urheberschutz**

- Der Inhalt dieser Anleitung ist urheberrechtlich geschützt.
- Alle Rechte stehen ausschließlich wenglor zu.
- Ohne die schriftliche Zustimmung von wenglor ist die gewerbliche Vervielfältigung oder sonstige gewerbliche Verwendung der bereitgestellten Inhalte und Informationen, insbesondere von Grafiken oder Bildern, nicht gestattet.

# <span id="page-5-0"></span>**2. Zu Ihrer Sicherheit**

# **2.1 Bestimmungsgemäße Verwendung**

Dieser Sensor dient zur Abstandsermittlung.

Ultraschallsensoren senden gepulste Ultraschallwellen einer bestimmten Frequenz über das Übertragungsmedium Luft aus. Die Sensoren werten die Laufzeit des vom Objekt reflektierten Ultraschalls aus. Die hier aufgezeigten Sensoren können wahlweise über einen Eingang oder über IO-Link eingelernt werden. Wird der zuvor festgelegte Schaltpunkt erreicht, schaltet der Ausgang. Bei einigen Varianten können die Messwerte als Analogwert ausgegeben werden. Zudem kann der Messwert über IO-Link 1.1 ausgelesen werden. Die Sensoren lassen sich sowohl im Reflexbetrieb als auch im Einwegschrankenbetrieb einsetzen.

Dieses Produkt kann in folgenden Branchen zur Abstandsmessung verwendet werden:

- Sondermaschinenbau
- Schwermaschinenbau
- Logistik
- Automobilindustrie
- Nahrungsmittelindustrie
- Verpackungsindustrie
- Pharmaindustrie
- Bekleidungsindustrie
- Kunststoffindustrie
- Holzindustrie
- Konsumgüterindustrie
- Papierindustrie
- Elektronikindustrie
- Glasindustrie
- Stahlindustrie
- Druckindustrie
- Luftfahrtindustrie
- Bauindustrie
- Chemieindustrie
- Agrarindustrie
- Alternative Energien
- Rohstoffgewinnung

### <span id="page-6-0"></span>**2.2 Nicht bestimmungsgemäße Verwendung**

- Keine Sicherheitsbauteile gemäß der Richtlinie 2006/42 EG (Maschinenrichtlinie).
- Das Produkt ist nicht für den Einsatz in explosionsgefährdeten Bereichen geeignet.
- Das Produkt darf ausschließlich mit Zubehör von wenglor oder mit von wenglor freigegebenem Zubehör verwendet oder mit zugelassenen Produkten kombiniert werden. Eine Liste des freigegebenen Zubehörs und Kombinationsprodukten ist abrufbar unter www.wenglor.com auf der Produktdetailseite.

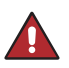

#### **GEFAHR!**

**Gefahr von Personen- oder Sachschäden bei nicht bestimmungsgemäßer Nutzung!** Die bestimmungswidrige Verwendung kann zu gefährlichen Situationen führen.

• Die Angaben zur bestimmungsgemäßen Verwendung sind zu beachten.

#### **2.3 Qualifikation des Personals**

- Eine geeignete technische Ausbildung wird vorausgesetzt.
- Eine elektrotechnische Unterweisung im Unternehmen ist nötig.
- Das mit dem Betrieb befasste Fachpersonal benötigt (dauerhaften) Zugriff auf die Betriebsanleitung.

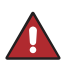

#### **GEFAHR!**

#### **Gefahr von Personen- oder Sachschäden bei nicht sachgemäßer Inbetriebnahme und Wartung!**

Schäden an Personal und Ausrüstung sind möglich.

• Zureichende Unterweisung und Qualifikation des Personals.

#### **2.4 Modifikation von Produkten**

#### **GEFAHR!**

**Gefahr von Personen- oder Sachschäden durch Modifikation des Produktes.** Schäden an Personal und Ausrüstung möglich. Die Missachtung kann zum Verlust der CE- und/oder UKCA-Kennzeichnung und der Gewährleistung führen.

• Die Modifikation des Produktes ist nicht erlaubt.

### **2.5 Allgemeine Sicherheitshinweise**

#### **HINWEIS!**

- Diese Anleitung ist Teil des Produkts und während der gesamten Lebensdauer des Produkts aufzubewahren.
- Im Falle von Änderungen finden Sie die jeweils aktuelle Version der Betriebsanleitung unter www.wenglor.com im Download-Bereich des Produktes.
- Die Betriebsanleitung vor Gebrauch des Produkts sorgfältig durchlesen.
- Den Sensor vor Verunreinigungen und mechanischen Einwirkungen schützen.

<span id="page-7-0"></span>**2.6 Zulassungen und Schutzklasse**

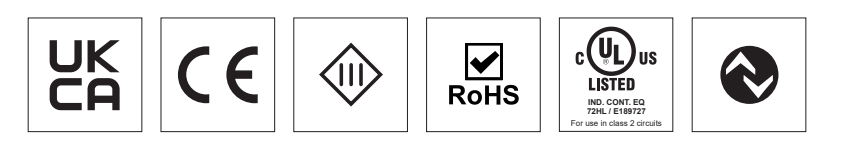

# <span id="page-8-1"></span><span id="page-8-0"></span>**3. Technische Daten**

# **3.1 Allgemeine Daten**

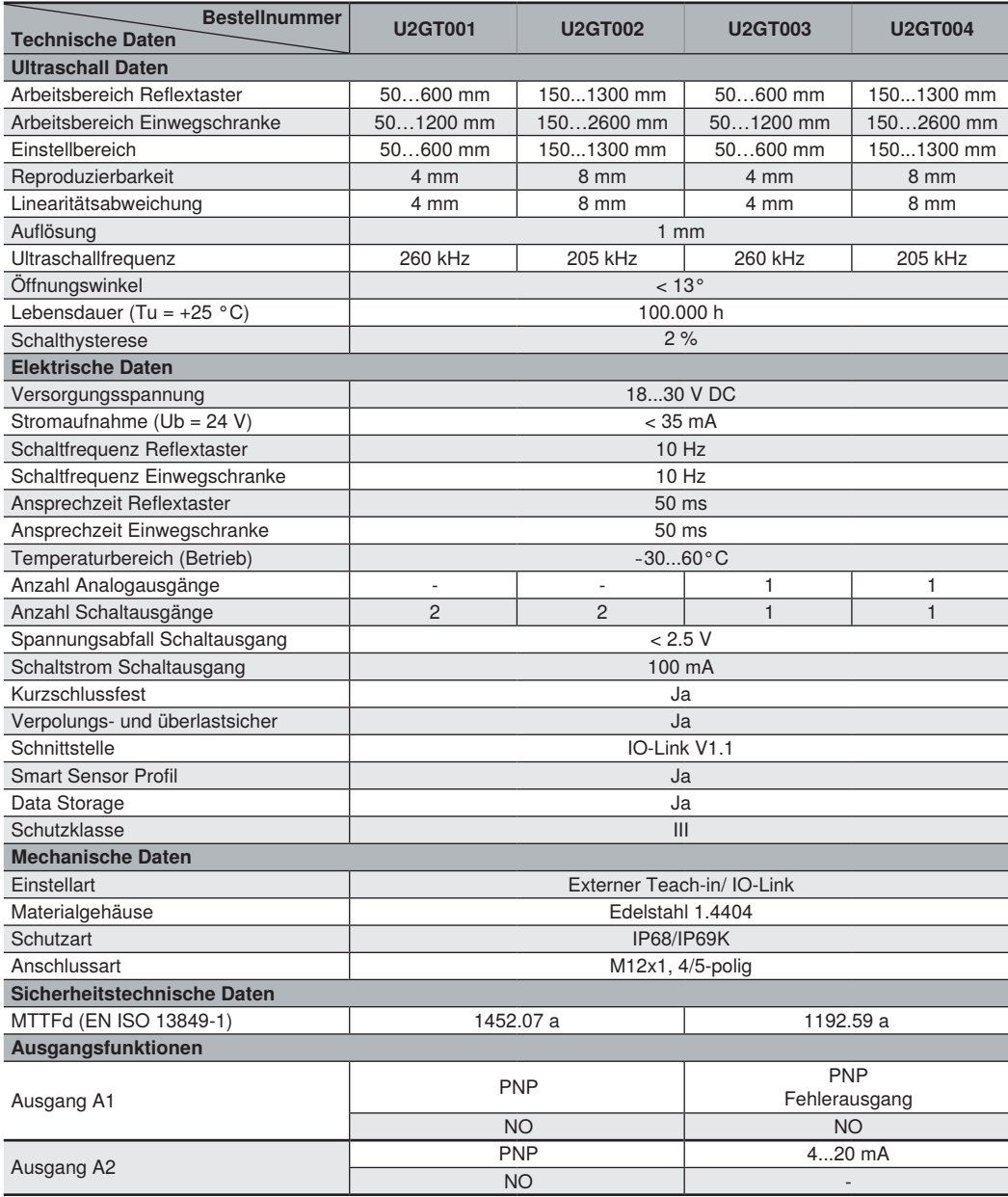

### <span id="page-9-0"></span>**3.2 Warmlaufphase**

Die Warmlaufphase dauert ca. 30 Minuten. Zu Beginn dieser Zeit können die Linearitätsabweichung und Reproduzierbarkeit abweichen. Während der Warmlaufphase verbessern sich die Werte in der Form einer Exponentialfunktion bis zum Erreichen der technischen Daten. Der Einschaltdrift während dieser Zeit ist im folgenden Diagramm dargestellt.

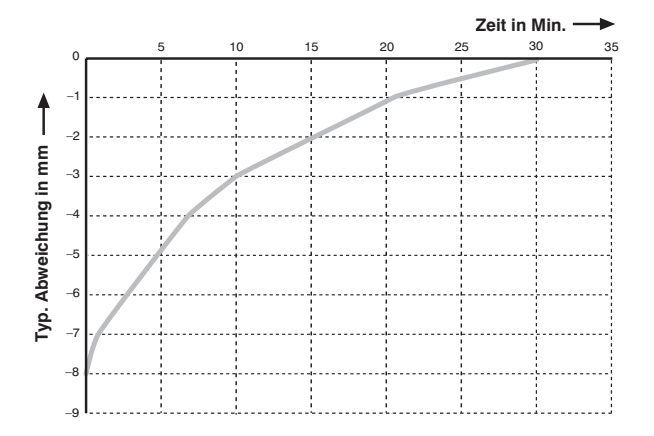

# <span id="page-10-0"></span>**3.3 Modusabhängige Daten**

Einige technische Daten sind vom eingestellten Filter abhängig. Je nach Einstellung ergeben sich folgende Daten:

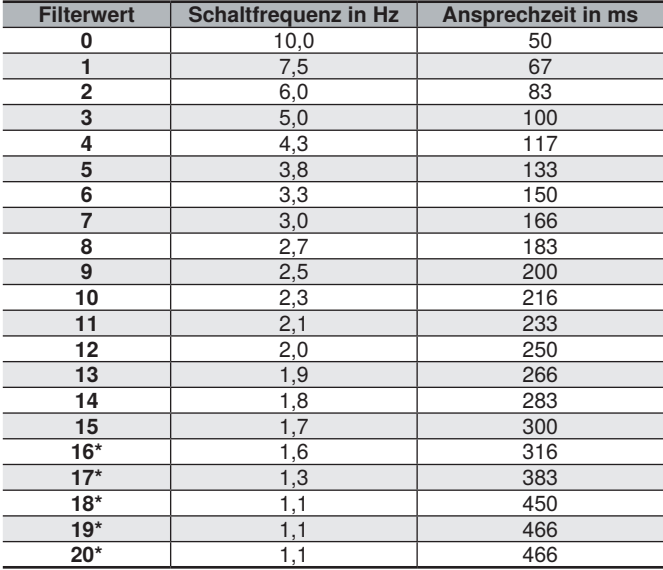

#### **Reflex- und Schrankenbetrieb**

\* Die angegebene Schaltfrequenz und Ansprechzeit entsprechen der maximalen Dauer inklusive Störfilter. Genaue Beschreibung zur Filterfunktion sind in Kapitel ["7.1.5 Weitere Funktionen und Einstellungen" auf Seite](#page-23-1)  [24](#page-23-1)) nachzulesen.

### <span id="page-11-1"></span><span id="page-11-0"></span>**3.4 Schallkeulendiagramme**

#### **3.4.1 U2GT001/ U2GT003**

#### **Messung der Schallkeule auf Platte 100×100 mm**

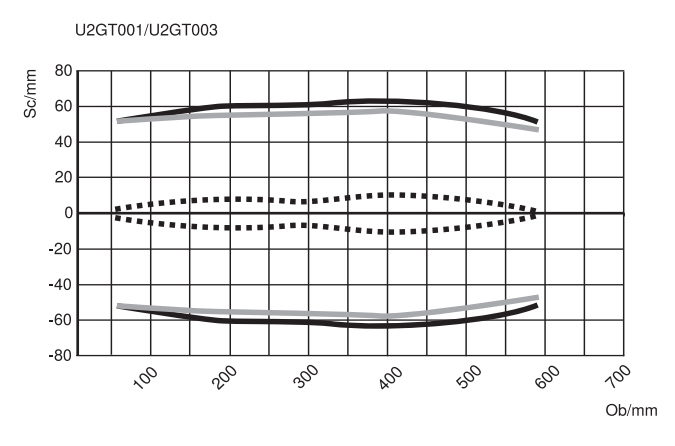

#### **Messung der Schallkeule auf Stab mit Durchmesser 25 mm**

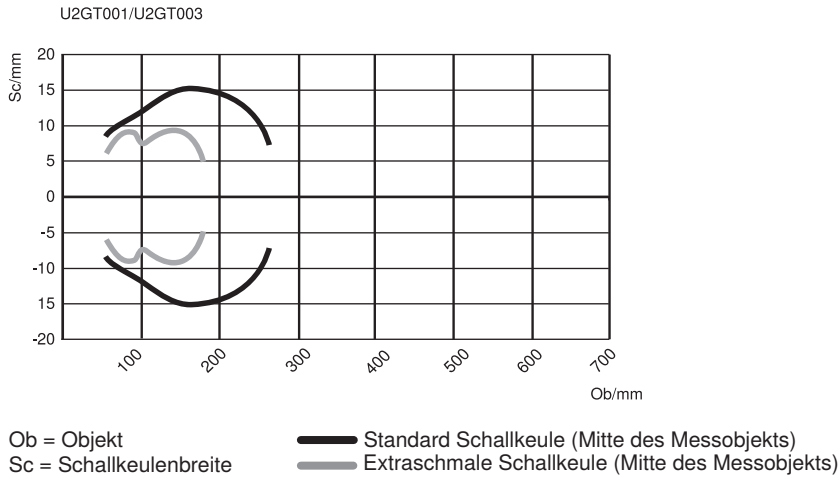

**BIRE:** Standard Schallkeule (Vorderkante des Messobjekts)

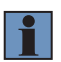

#### **HINWEIS!**

Bitte beachten Sie, dass es bei der Verwendung mehrerer Ultraschallsensoren zu einer gegenseitigen Beeinflussung kommen kann.

#### <span id="page-12-0"></span>**3.4.2 U2GT002/ U2GT004**

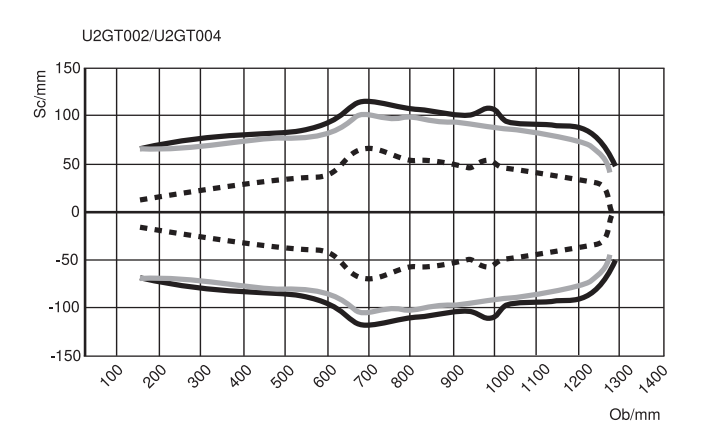

**Messung der Schallkeule auf Platte 100×100 mm**

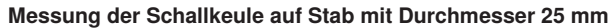

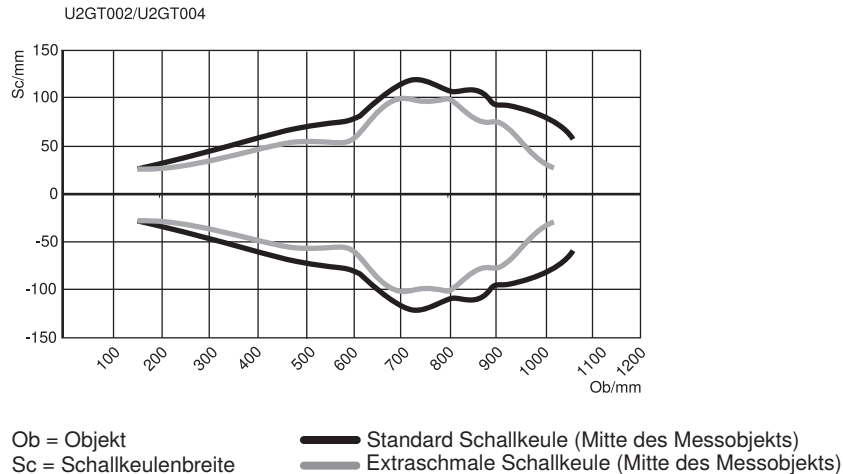

**BILE Standard Schallkeule (Vorderkante des Messobjekts)** 

### <span id="page-13-0"></span>**3.5 Gehäuseabmessungen**

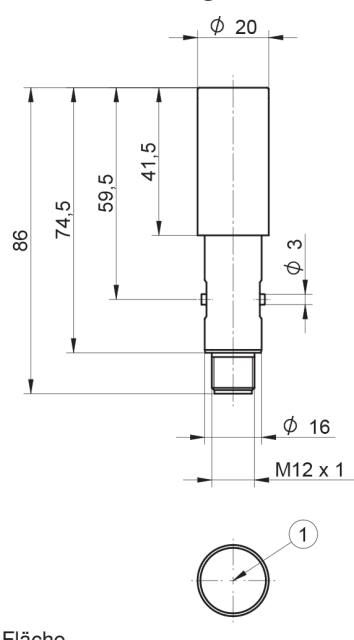

1= aktive Fläche Maßangaben in mm (1 mm = 0,03937 Inch)

# **3.6 Ergänzende Produkte**

wenglor bietet Ihnen die passende Anschlusstechnik für Ihr Produkt.

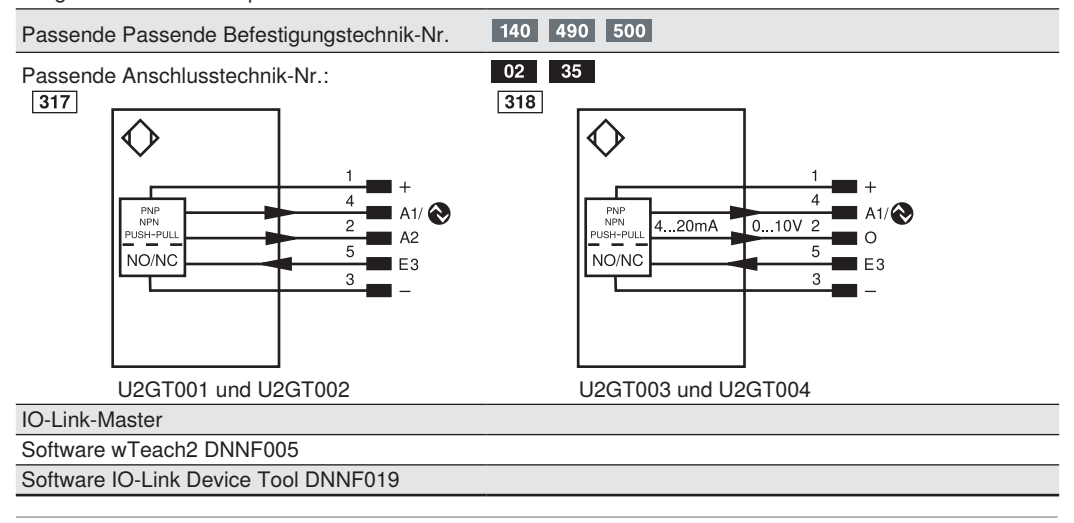

# <span id="page-14-0"></span>**3.7 Aufbau**

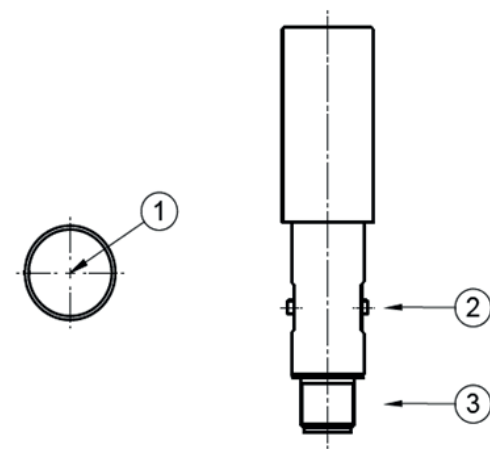

1 = Transducer

2 = Bajonettanschluss

3 = Anschlussstecker

# **3.8 Lieferumfang**

- Ultraschall-Reflextaster U2GT0xx
- Hinweisblatt

# <span id="page-15-0"></span>**4. Transport und Lagerung**

# **4.1 Transport**

Bei Erhalt der Lieferung die Ware auf Transportschäden prüfen. Bei Beschädigungen das Paket unter Vorbehalt entgegennehmen und den Hersteller über Schäden informieren. Anschließend das Gerät mit einem Hinweis auf Transportschäden zurückschicken.

# **4.2 Lagerung**

#### **Folgende Punkte sind bei der Lagerung zu berücksichtigen:**

- Das Produkt nicht im Freien lagern.
- Das Produkt trocken und staubfrei lagern.
- Das Produkt vor mechanischen Erschütterungen schützen.
- Das Produkt vor Sonneneinstrahlung schützen.

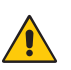

### **ACHTUNG!**

#### **Gefahr von Sachschäden bei nicht sachgemäßer Lagerung!**

Schäden am Produkt sind möglich.

• Lagervorschriften sind zu beachten.

# <span id="page-16-1"></span><span id="page-16-0"></span>**5. Montage und elektrischer Anschluss**

# **5.1 Montage**

Für die Montage des Sensors müssen zur Vermeidung der Schwingungsübertragung ins Umfeld die von wenglor zur Verfügung gestellten Hygiene-Befestigungen verwendet werden. Dabei ist darauf zu achten, dass die Befestigungsschellen und -konsolen hinter der Dichtung positioniert werden. Im Gegensatz zu den optischen Sensoren darf der Sensor U2GT nicht direkt in der Befestigungsvorrichtung eingeklemmt werden. Die Verwendung anderer Befestigungstechniken kann zur Fehlfunktion des Sensors führen, für welche die wenglor sensoric elektronische Geräte GmbH keine Haftung übernimmt. Des Weiteren gilt:

- Das Produkt bei der Montage vor Verunreinigung schützen.
- Entsprechende elektrische sowie mechanische Vorschriften, Normen und Sicherheitsregeln sind zu beachten.
- Das Produkt vor mechanischen Einwirkungen schützen.
- Auf mechanisch feste Montage des Sensors achten.
- Bei glatten Objektoberflächen sollte der Winkel zwischen Schallachse und Objektoberfläche innerhalb von 90° ± 3° liegen. Bei rauen Objektoberflächen kann der Winkel deutlich größer sein
- Die aktive Fläche des Sensors darf keine anderen Maschinenteile berühren

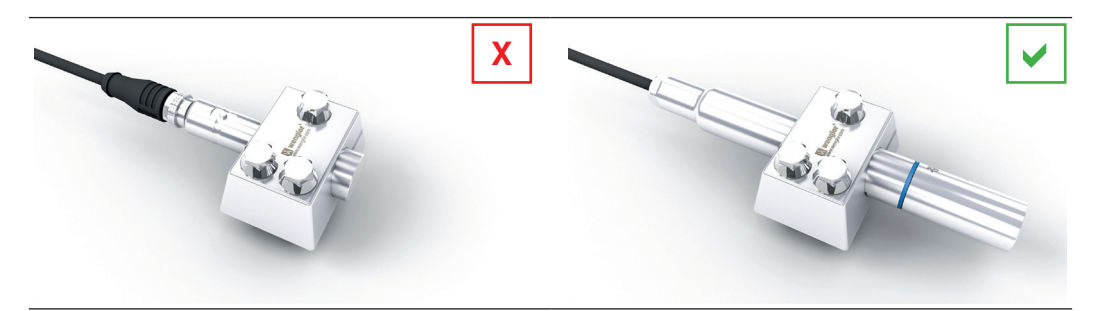

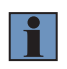

# **HINWEIS!**

**Blindbereich einhalten.**

Im Bereich zwischen aktiver Fläche des Sensors und dem Anfangspunkt seines Arbeitsbereiches ist die Funktion des Sensors nicht gewährleistet. In diesem Bereich dürfen sich keine Objekte befinden.

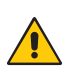

#### **ACHTUNG!**

**Gefahr von Sachschäden bei nicht sachgemäßer Montage!**

Schäden am Produkt sind möglich.

• Montagevorschriften sind zu beachten.

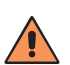

#### **VORSICHT!**

**Gefahr von Personen- und Sachschäden bei der Montage!**

- Schäden an Personal und Produkt sind möglich.
- Auf sichere Montageumgebung ist zu achten.

### <span id="page-17-0"></span>**5.2 Elektrischer Anschluss**

- Den Sensor gemäß Anschlussbild verdrahten.
- Versorgungsspannung einschalten (siehe ["3. Technische Daten" auf Seite 9\)](#page-8-1).

#### U2GT001 und U2GT002:

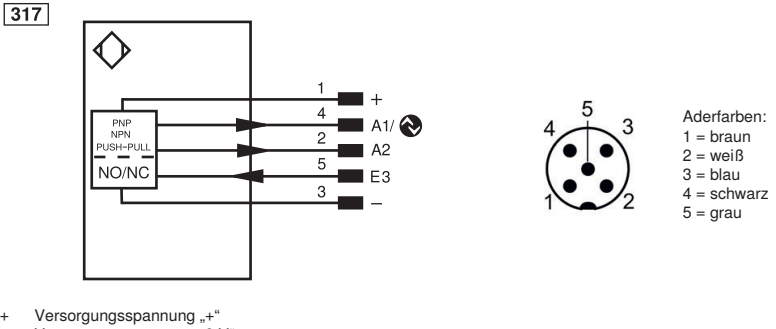

- − Versorgungsspannung "0 V"
- A1 Schaltausgang 1
- A2 Schaltausgang 2
- 
- E Eingang<br>
IO-Link IO-Link

#### U2GT003 und U2GT004:

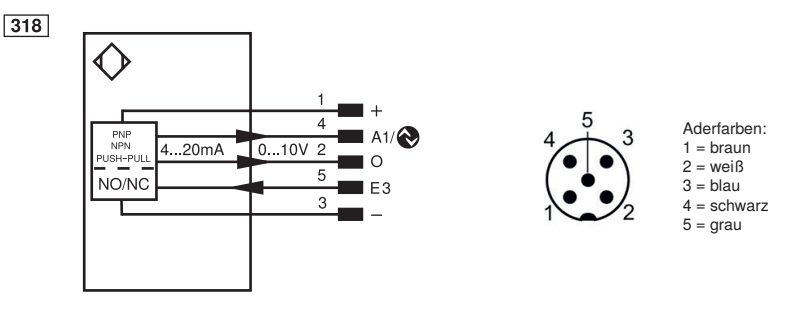

- Versorgungsspannung "+"
- − Versorgungsspannung "0 V"

**GEFAHR!**

- A1 Schaltausgang 1
- O Analogausgang<br>E Eingang
- Eingang
- **a** IO-Link

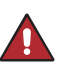

#### **Gefahr von Personen- oder Sachschäden durch elektrischen Strom.**

Durch spannungsführende Teile sind Schäden an Personal und Ausrüstung möglich. • Anschluss des elektrischen Gerätes darf nur durch entsprechendes Fachpersonal vorgenommen werden.

### <span id="page-18-0"></span>**5.3 Fehlerbehebung**

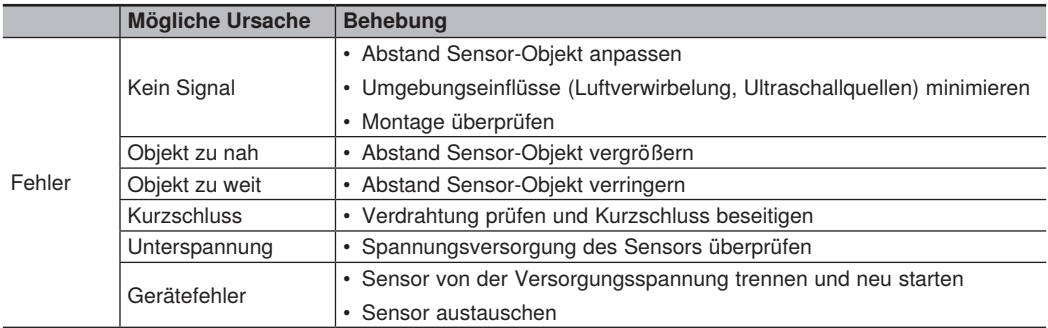

Über IO-Link ist es mittels Condition Monitoring möglich, die jeweiligen Ursachen genau zu identifizieren.

#### **HINWEIS!**

- Maschine außer Betrieb setzen.
- Fehlerursache anhand der Diagnoseinformationen analysieren und beheben.
- Ist der Fehler nicht zu beheben, kontaktieren Sie den wenglor-Support.
- Kein Betrieb bei unklarem Fehlerverhalten.
- Die Maschine ist außer Betrieb zu setzen, wenn der Fehler nicht eindeutig zuzuordnen ist oder nicht sicher behoben werden kann.

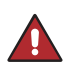

#### **GEFAHR!**

#### **Gefahr von Personen- oder Sachschäden bei Nichtbeachtung!**

Sicherheitsfunktion des Systems wird aufgehoben. Schäden an Personal und Ausrüstung.

• Verhalten im Fehlerfall wie angegeben.

# <span id="page-19-0"></span>**6. Auslieferungszustand**

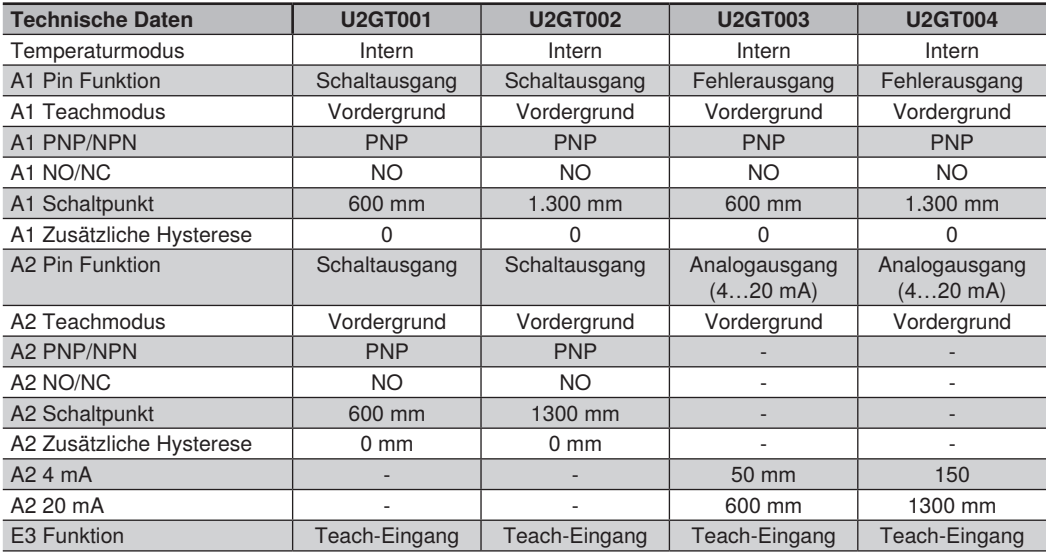

# <span id="page-20-0"></span>**7. Einstellungen und Funktionsübersicht**

Der Sensor kann über IO-Link, wTeach2 und externes Teachen eingestellt werden. In den folgenden Kapiteln wird jeweils auf die verschiedenen Einstellungsmöglichkeiten eingegangen.

# **7.1 Einstellungen über IO-Link und wTeach2**

Die Sensoren können per IO-Link Parameter und Prozessdaten austauschen. Über die Parameter können viele zusätzliche Einstellungen am Gerät vorgenommen werden. Über die Prozessdaten werden zyklische Daten und das Condition Monitoring übertragen.

Dazu wird der Sensor mit einem geeigneten IO-Link Master (siehe Produktdetailseite/Ergänzende Produkte) verbunden. Das Schnittstellenprotokoll sowie die IODD finden Sie unter www.wenglor.com im Downloadbereich des jeweiligen Produkts.

#### **7.1.1 Vordergrund-Teach-In**

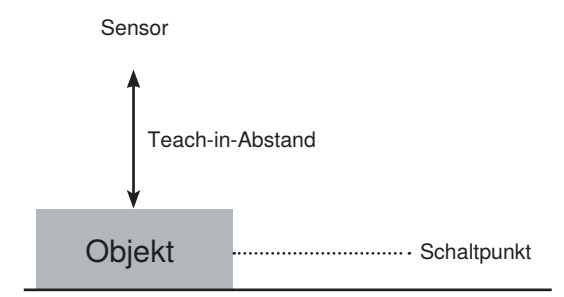

- 1. Den Sensor gemäß Montagehinweise montieren.
- 2. Den Sensor auf den Vordergrund ausrichten.
- 3. Den Schaltausgang/die Schaltausgangsfunktion über IO-Link konfigurieren oder teachen.
- 4. Der Sensor schaltet sobald sich ein Objekt zwischen Vordergrund und Sensor befindet.

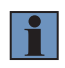

#### **HINWEIS!**

Ist kein Objekt im Messbereich, wird der Schaltabstand auf das Ende des Einstellbereichs gesetzt.

#### <span id="page-21-0"></span>**7.1.2 Hintergrund-Teach-In**

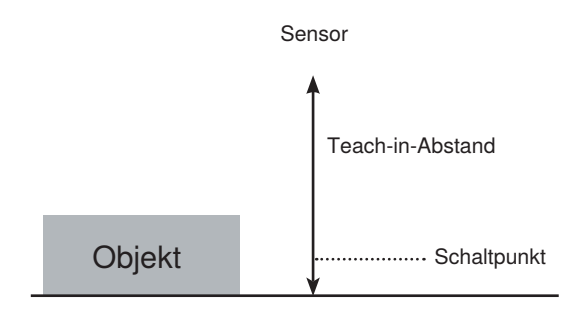

- 1. Den Sensor gemäß Montagehinweise montieren.
- 2. Den Sensor auf den Hintergrund ausrichten.
- 3. Den Schaltausgang/die Schaltausgangsfunktion über IO-Link konfigurieren oder teachen.
- 4. Der Sensor schaltet sobald sich ein Objekt zwischen Hintergrund und Sensor befindet.

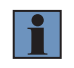

#### **HINWEIS!**

Ist kein Objekt im Messbereich, wird der Schaltabstand auf das Ende des Einstellbereichs gesetzt.

#### **7.1.3 Fenster-Teach-In**

Neben dem Vordergrund-Teach-in (Standardeinstellung) gibt es für den Schaltausgang auch die Möglichkeit des Fenster-Teach-in:

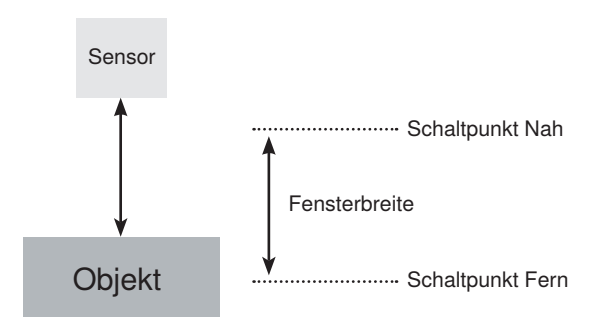

- 1. Den fernen Schaltpunkt eingeben oder einteachen.
- 2. Den nahen Schaltpunkt eingeben oder einteachen.
- 3. Der Sensor schaltet, wenn sich ein Objekt zwischen beiden Schaltpunkten befindet.

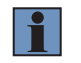

#### **HINWEIS!**

Der ferne Schaltpunkt muss größer sein als der nahe Schaltpunkt.

#### <span id="page-22-0"></span>**7.1.4 Betriebsmodus Einwegschranke**

Neben dem Reflexbetrieb (Standardeinstellung) gibt es auch den Einwegschrankenbetrieb. Hierzu sind zwei Sensoren notwendig.

- 1. Einen Sensor als Sender einstellen.
- 2. Einen weiteren Sensor als Empfänger einstellen.
- 3. Wird der Empfänger als Öffner betrieben, schaltet er, wenn sich ein Objekt zwischen Sender und Empfänger befindet.

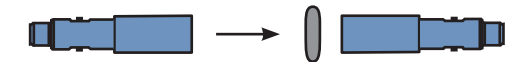

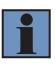

#### **HINWEIS!**

Die Schallkeuleneinstellung beim Empfänger bestimmt die Empfindlichkeit der Einwegschranke. Mit der Standard-Schallkeule kann die maximale Reichweite erzielt werden.

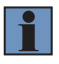

#### **HINWEIS!**

Sensoren im Reflex- und Schrankenbetrieb dürfen nicht kombiniert werden!

Im Einwegschrankenbetrieb ist eine Unterscheidung von ein und zwei Lagen dünner Materialien wie Papier und Folien möglich.

- 1. Sender und Empfänger in kurzem Abstand zueinander positionieren.
- 2. Den Abstand zwischen Sender und Empfänger anpassen, so dass der Empfänger bei einer Lage weiterhin schaltet und bei zwei Lagen nicht mehr schaltet.

### <span id="page-23-1"></span><span id="page-23-0"></span>**7.1.5 Weitere Funktionen und Einstellungen**

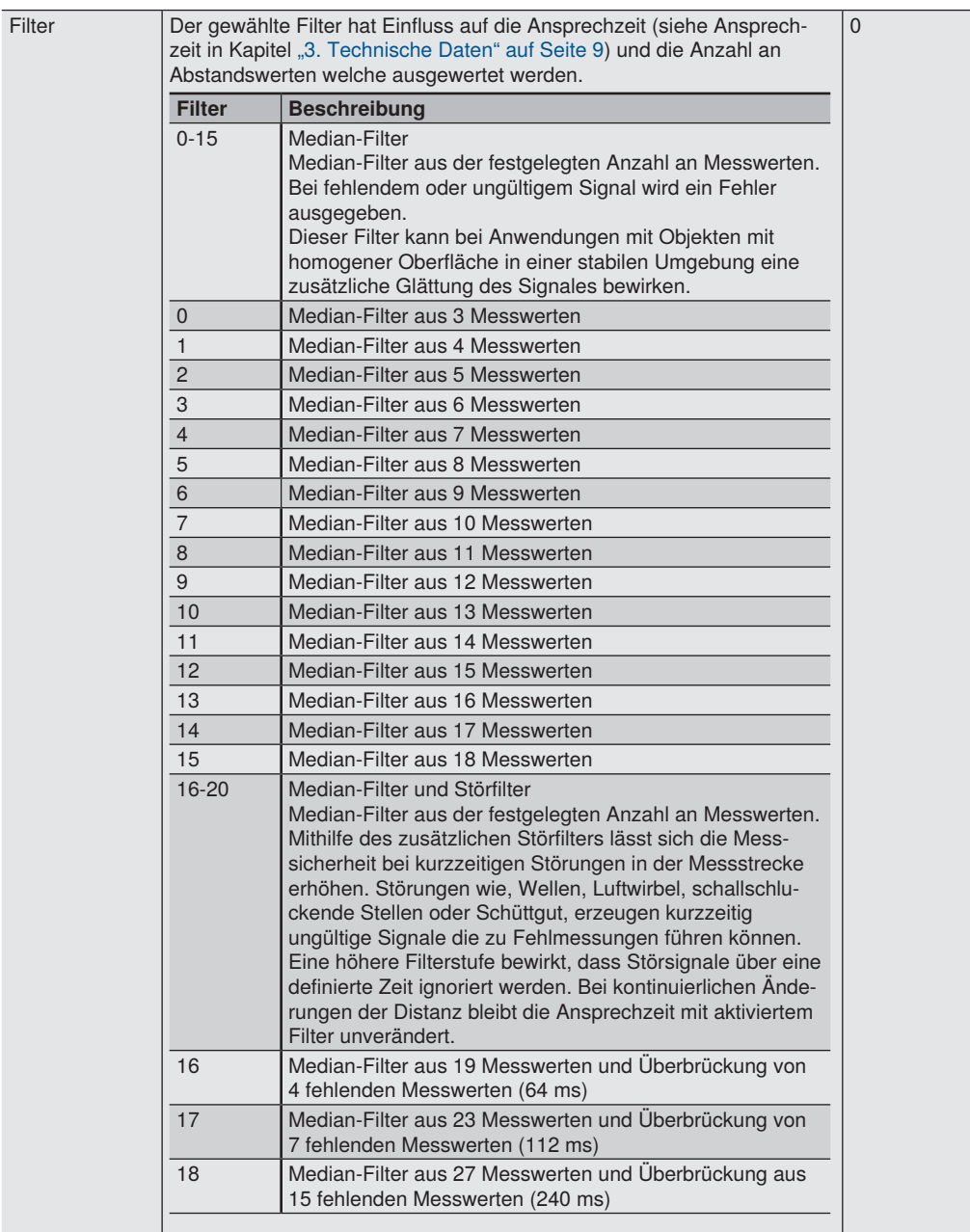

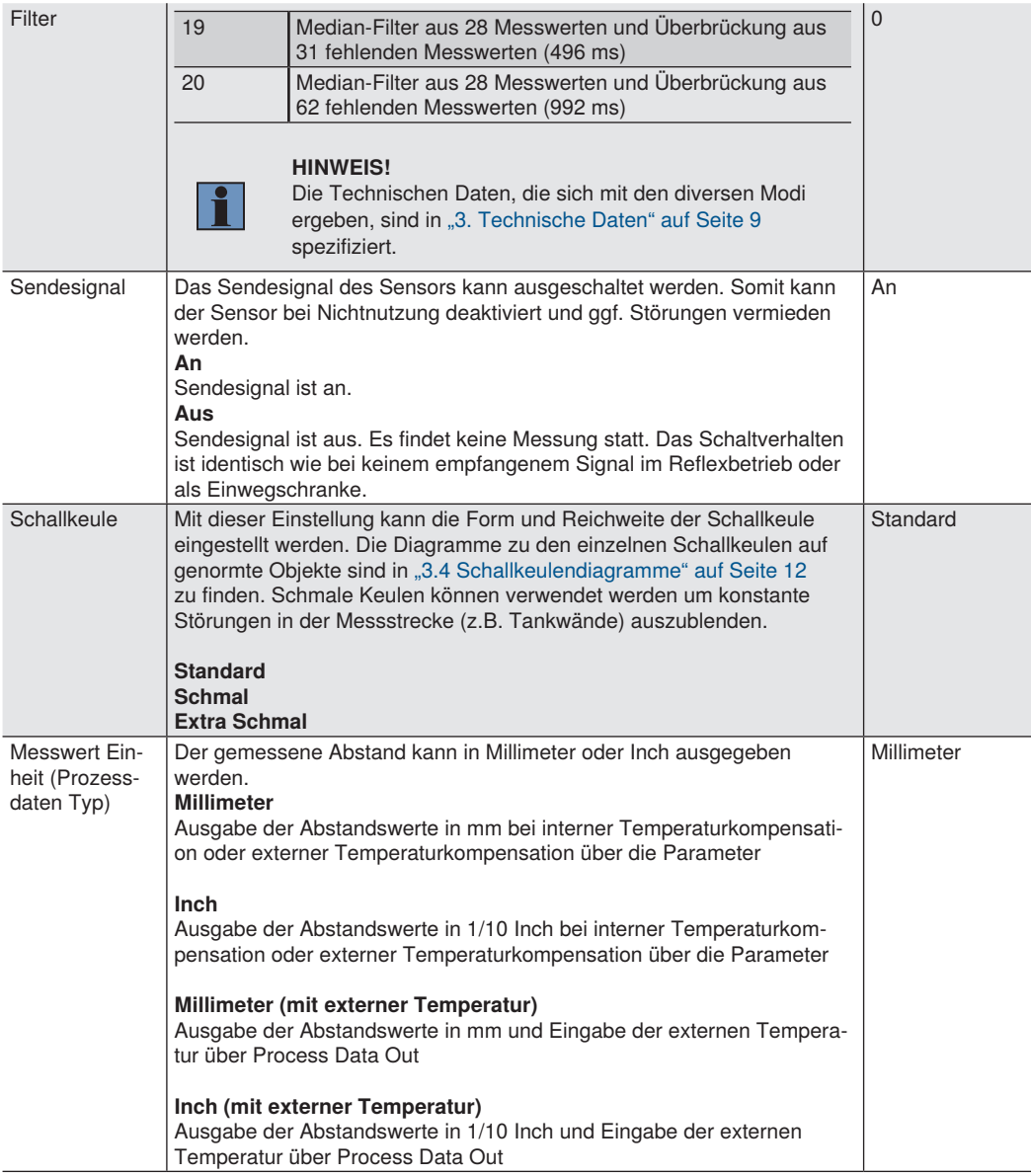

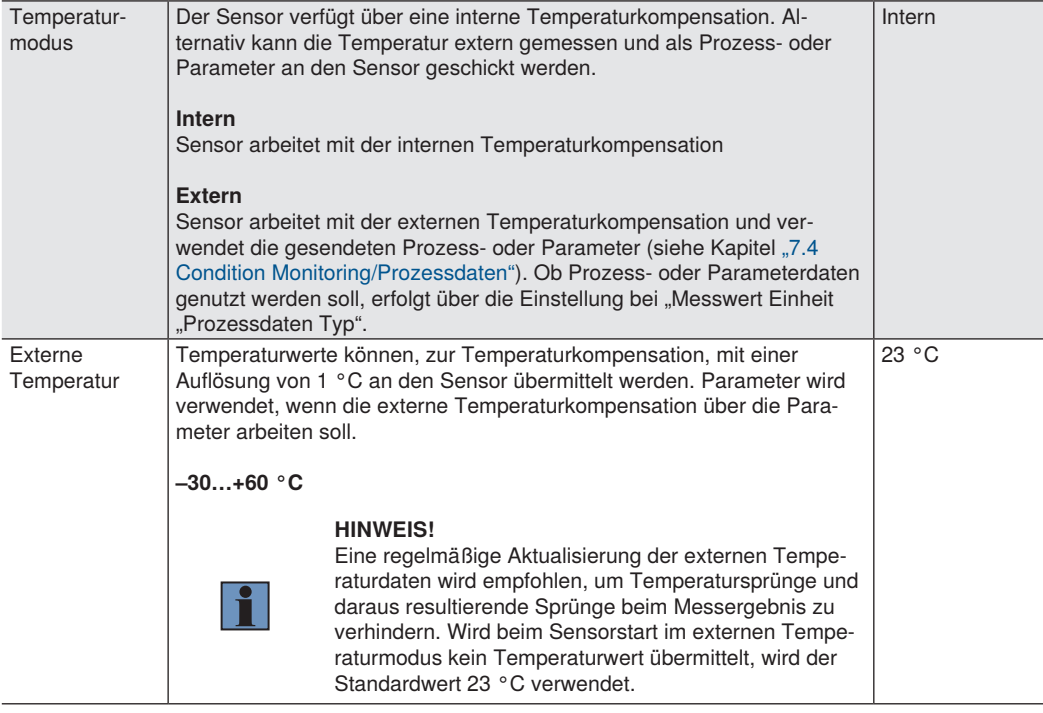

# <span id="page-26-0"></span>**7.2 Pin-Funktionen**

#### Für U2GT001 und U2GT002

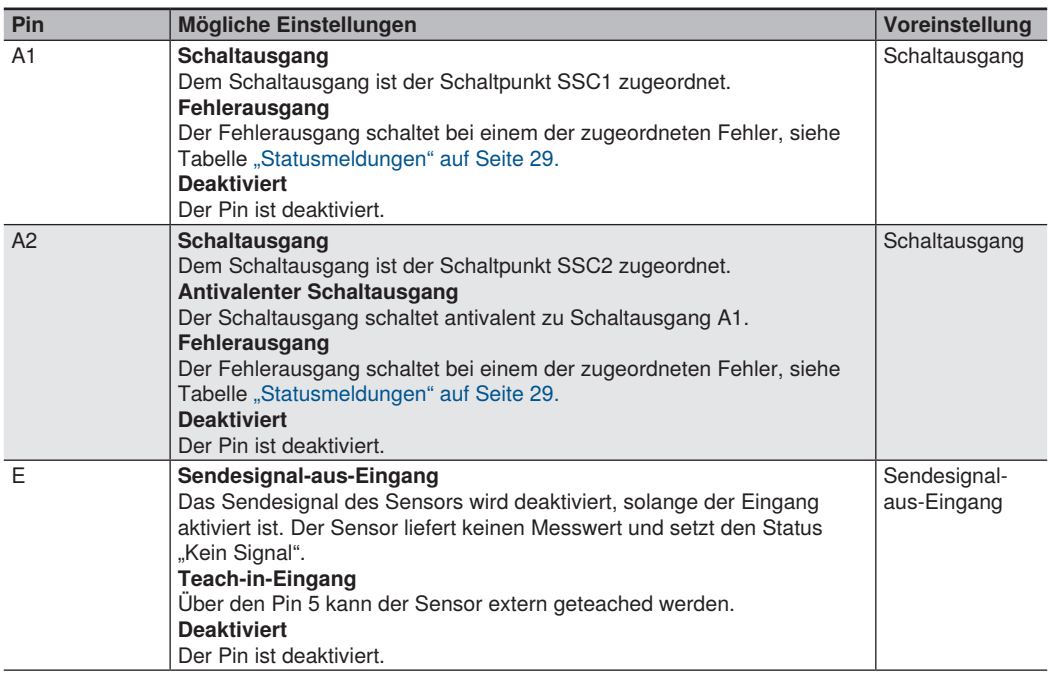

### Für U2GT003 und U2GT004:

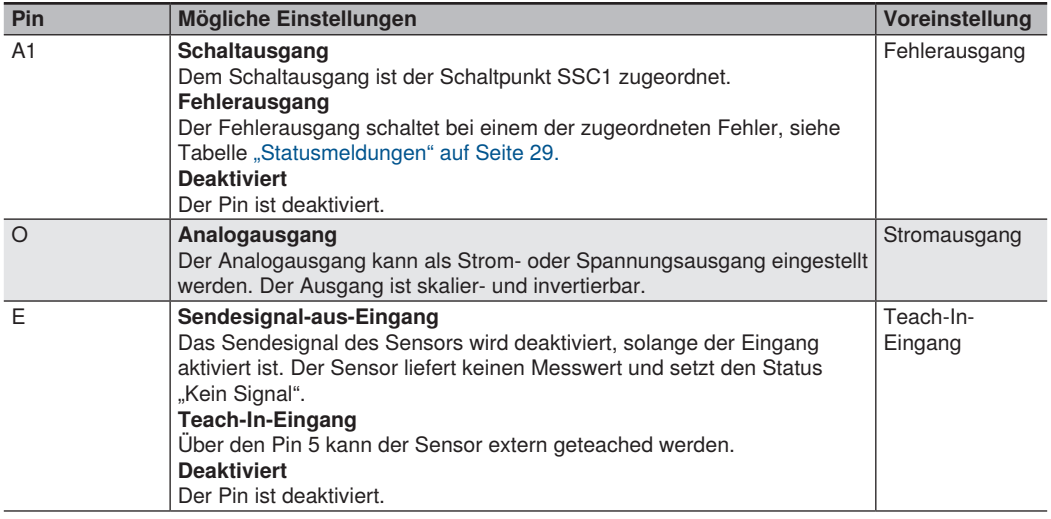

#### <span id="page-27-0"></span>**7.2.1 Eingangsfunktionen**

Über den Pin 5 können die Analog- und Schaltausgänge mittels externem Teach-in eingestellt werden:

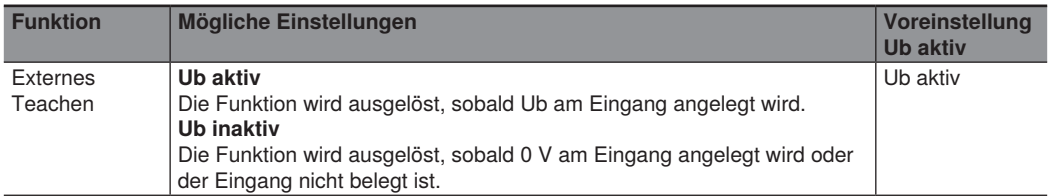

Die benötigten Zeitintervalle hierfür sind:

- Aktiviert für 2 Sek. = Teach-in A1 / 4 mA/ 0V
- Aktiviert für 5 Sek. = Teach-in  $A$ 2/ 20 mA/ 10 V

#### **7.2.2 Ausgangsfunktionen**

Über die Ausgangsfunktionen werden die physikalischen Ausgänge eingestellt.

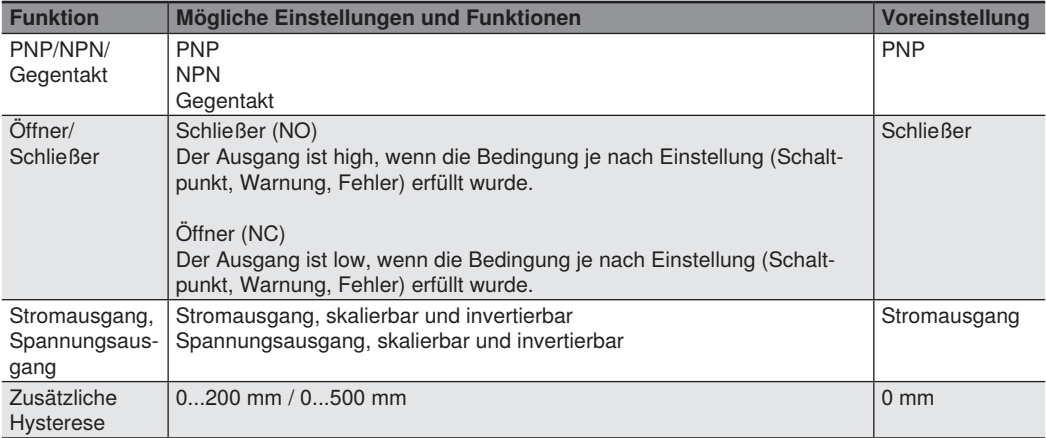

#### **Fehlerausgang**

Der Fehlerausgang schaltet in folgenden Fällen:

- Im Arbeitsbereich befinden sich sehr kleine oder schlecht reflektierende (schallabsorbierende) Objekte.
- Falsche Montage.
- Objekt befindet sich außerhalb des Arbeitsbereichs.
- Starke Luftverwirbelungen.
- Im Messbereich sind zu starke Ultraschallquellen vorhanden.

# <span id="page-28-0"></span>**7.3 Condition-Monitoring-Funktionen**

#### <span id="page-28-2"></span>**7.3.1 Statusmeldungsfunktion**

Der Sensor liefert verschiedener Statusmeldungen. Aufgrund der Prozessdatenstruktur können vier Statusmeldungen als einzelne Prozessdaten übertragen werden.

Über diese Parameter kann eingestellt werden, welche Statusmeldungen über die Prozessdaten übertragen werden.

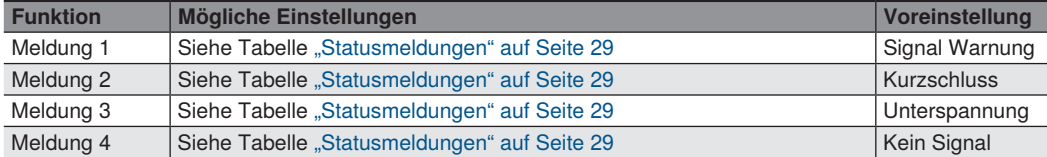

#### **7.3.2 Fehlerausgangsfunktionen**

Für den Warnausgang und den Fehlerausgang können jeweils die Statusmeldungen definiert werden, die zum Auslösen der Sammelmeldung herangezogen werden. Die Statusmeldungen sind dabei Oder-verknüpft, sodass der Ausgang bei Aktivierung einer der definierten Statusmeldungen aktiviert wird.

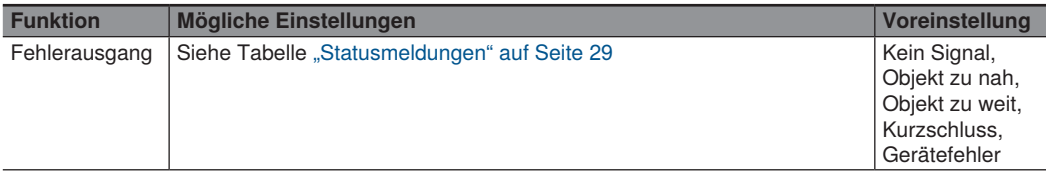

#### <span id="page-28-1"></span>**Statusmeldungen**

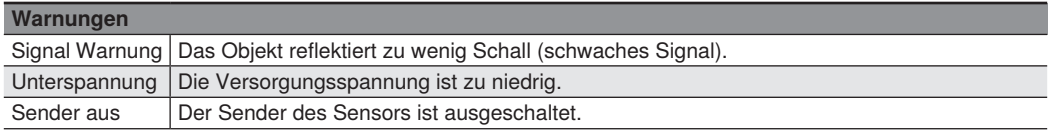

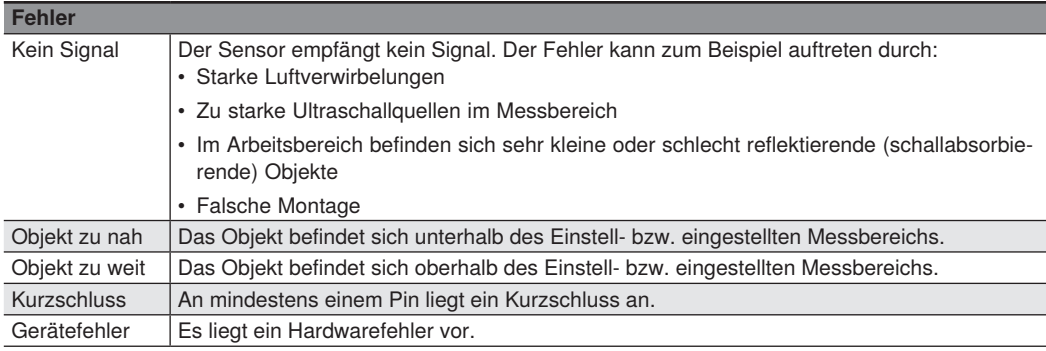

#### <span id="page-29-0"></span>**7.3.3 Simulationsfunktionen**

Diese Funktion simuliert das Verhalten des Sensors unabhängig vom aktuellen Zustand und Messwert. Es kann dadurch kontrolliert werden, ob eine Anlage, in welcher der Sensor integriert ist, korrekt auf die vom Sensor gelieferten Daten reagiert und diese entsprechend verarbeitet.

Wird ein Messwert vorgegeben, verhält sich der Sensor so, als ob der vorgegebene Messwert dem realen Messwert entspräche. Das heißt, das Verhalten der Ausgänge und Statusmeldungen wird entsprechend des vorgegebenen Messwerts simuliert.

Zusätzliche können die einzelnen Ausgänge und Statusmeldungen separat vom Messwert simuliert werden.

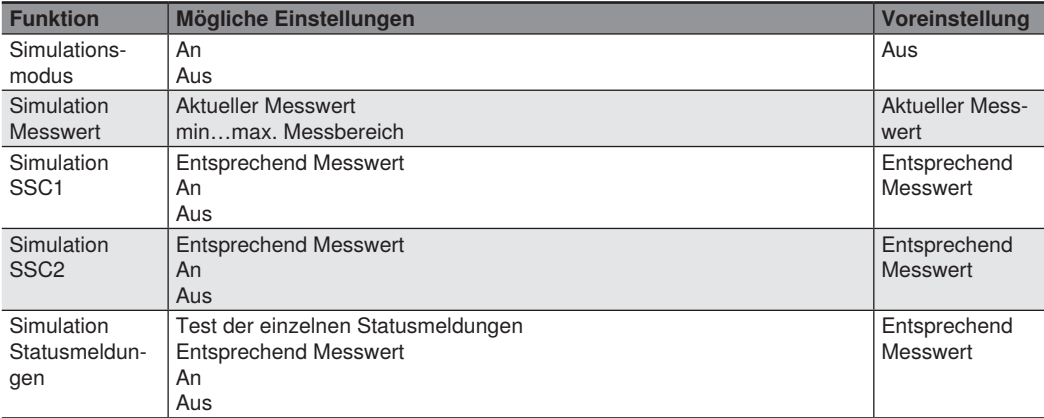

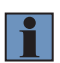

#### **HINWEIS!**

- Der Ausgang A1 wird bei dieser Funktion für die IO-Link-Kommunikation verwendet und kann nicht simuliert werden.
- Der Simulationsmodus wird automatisch beendet, sobald die Spannungsversorgung unterbrochen wird.

# <span id="page-30-1"></span><span id="page-30-0"></span>**7.4 Condition Monitoring/Prozessdaten**

Die im folgenden Kapitel beschriebenen Daten können per IO-Link/Prozessdaten zyklisch gelesen bzw. geschrieben werden.

#### **7.4.1 Prozessdaten In**

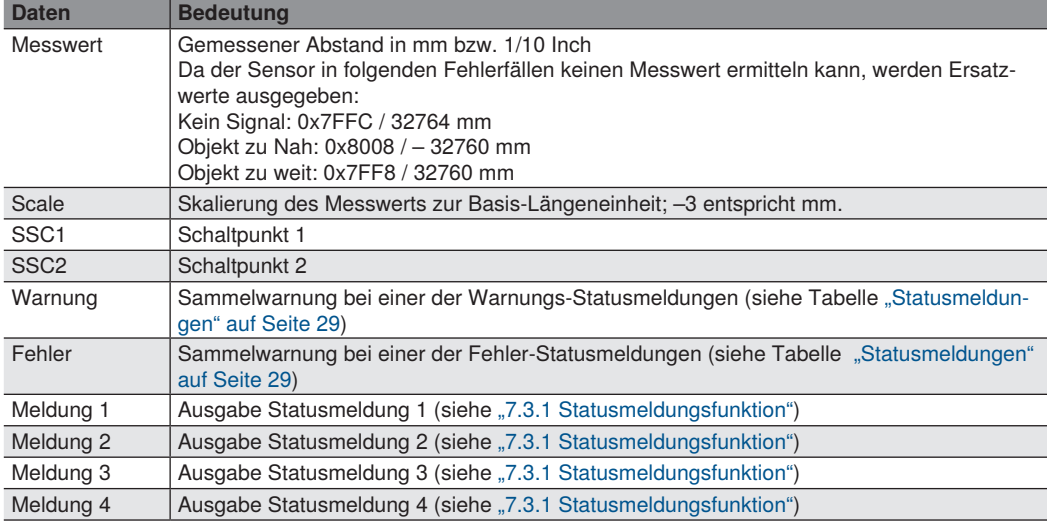

#### **7.4.2 Prozessdaten Out**

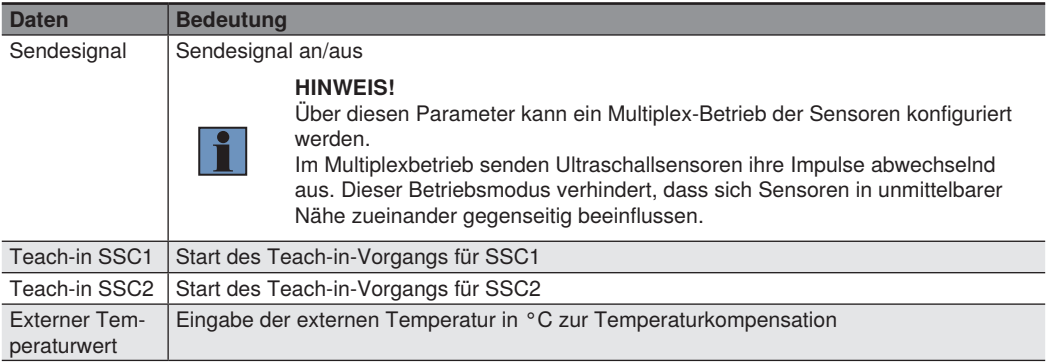

# <span id="page-31-0"></span>**7.5 Events**

Events sind von IO-Link standardisierte Diagnoseinformationen, die zwischen IO-Link Master und Device ausgetauscht werden. Folgende Events werden unterstützt:

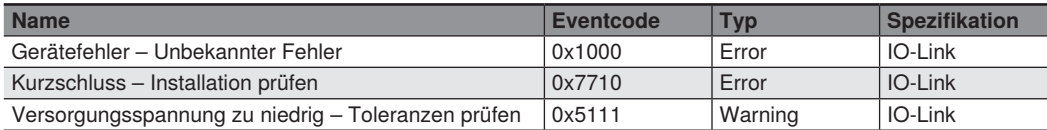

# **8. Konfigurationssoftware wTeach2**

Zu Installation, Anschluss und Aufbau der Software sowie allgemeine Funktionen siehe Bedienungsanleitung wTeach. Diese ist im Internet im Downloadbereich unter der Bestellnummer DNNF005 zu finden.

# **9. Wartungshinweise**

#### **HINWEIS!**

• Dieser wenglor-Sensor ist wartungsfrei.

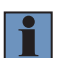

- Eine regelmäßige Reinigung sowie eine Überprüfung der Steckerverbindungen werden empfohlen.
- Verwenden Sie zur Reinigung des Sensors keine Lösungsmittel oder Reiniger, die das Produkt beschädigen könnten.
- Das Produkt muss bei der Inbetriebnahme vor Verunreinigung geschützt werden.

# **10.Umweltgerechte Entsorgung**

Die wenglor sensoric GmbH nimmt unbrauchbare oder irreparable Produkte nicht zurück. Bei der Entsorgung der Produkte gelten jeweils gültigen länderspezifischen Vorschriften zur Abfallentsorgung.

# <span id="page-32-0"></span>**11.Anhang**

# **11.1 Abkürzungsverzeichnis**

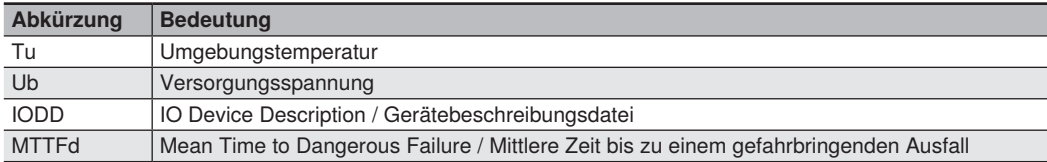

# **11.2 Änderungsverzeichnis Betriebsanleitung**

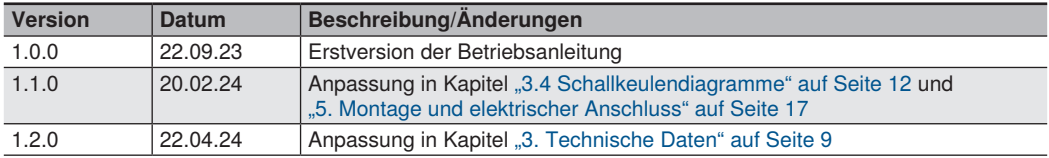

# **11.3 Konformitätserklärungen**

Die Konformitätserklärungen finden Sie auf unserer Website unter www.wenglor.com im Download-Bereich des Produktes.